# 카드결제 서비스 추가를 위한 PG사 가입 절차

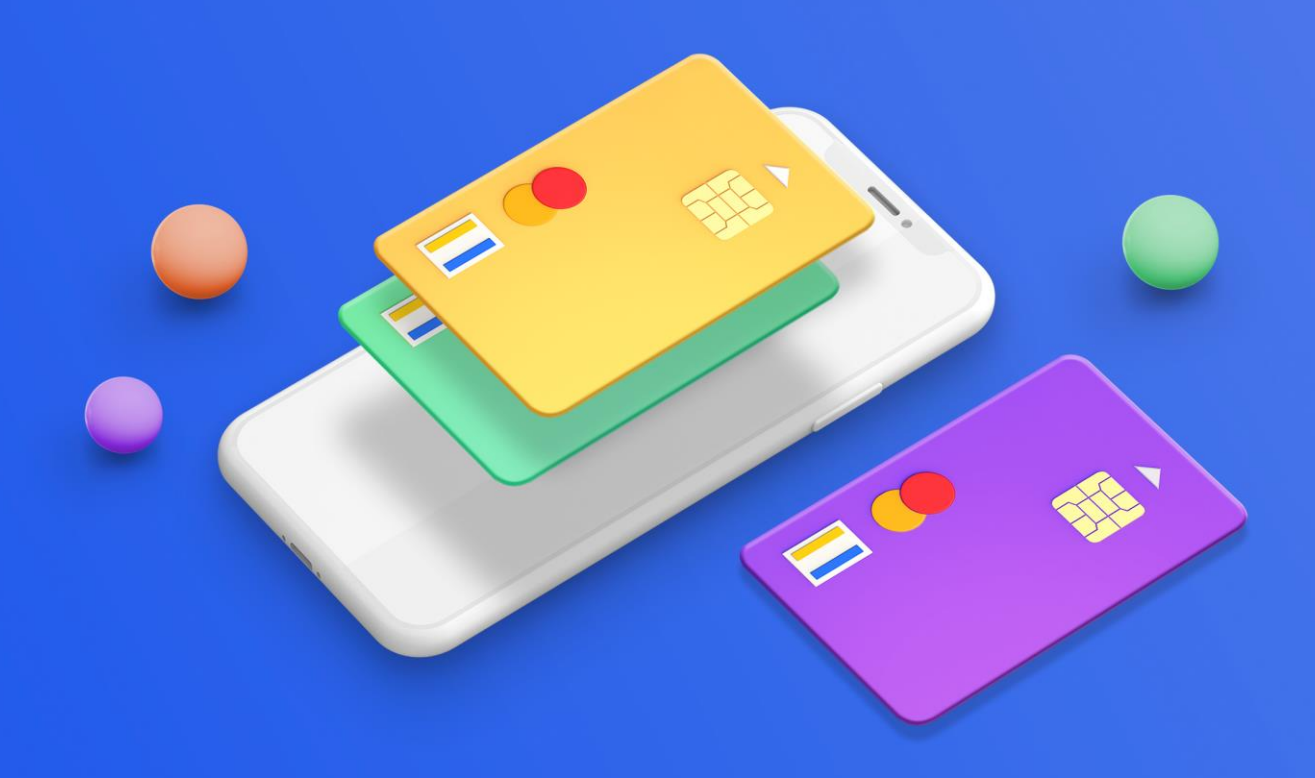

**FEIDICIOL CONESTOP** 

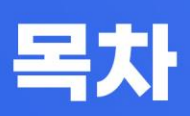

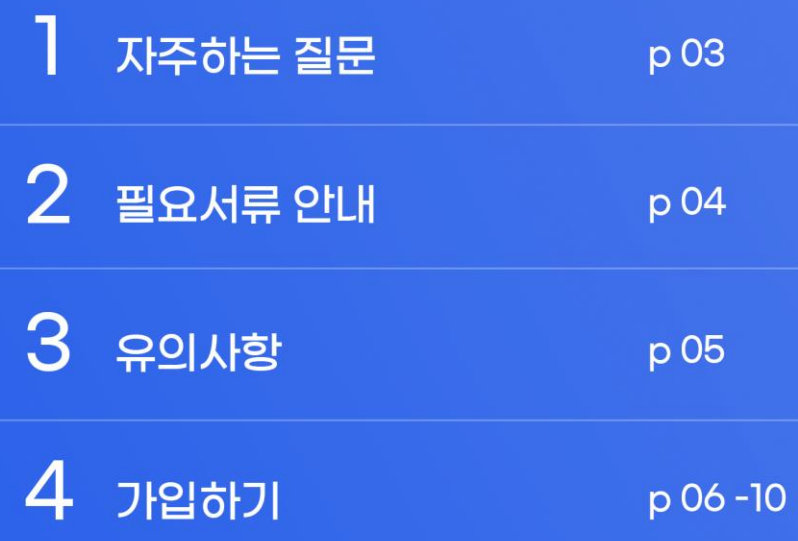

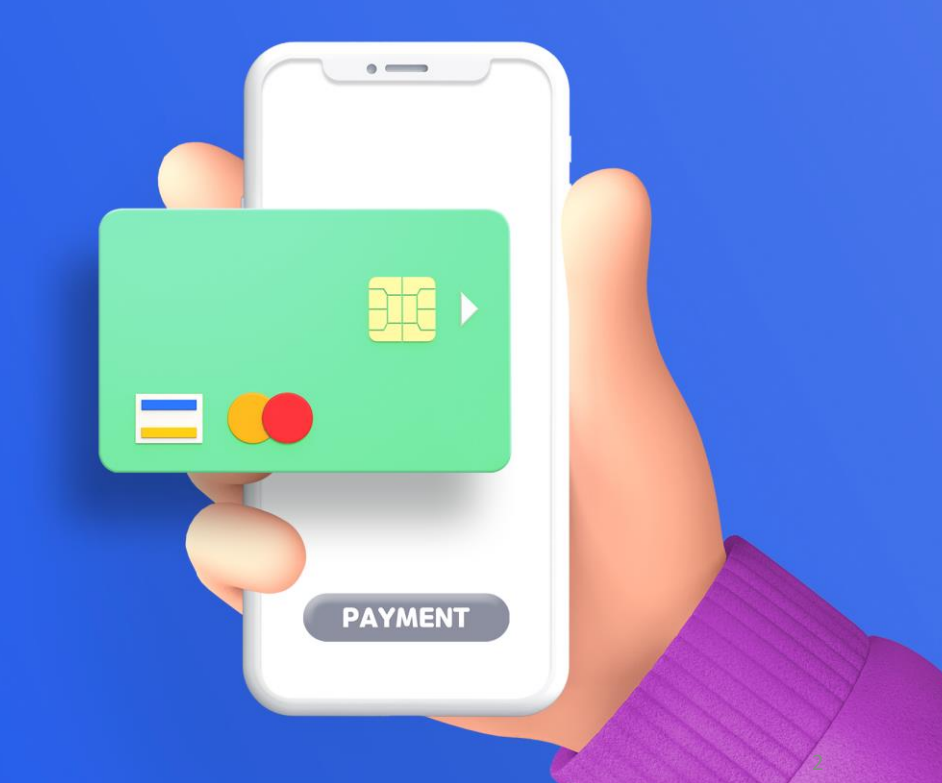

# **1 자주하는질문**

#### Q. PG사가 무엇인가요?

A. PG사란 학회홈페이지 내에서 여러 카드회사와 개별계약 심사를 받고 카드 결제를 연결해야 하는 불편을 없애기 위해 통합결제 서비스(카드결제 및 계좌이체)를 적용하도록 지원해주는 회사입니다.

#### Q. 어떤 PG사를 선택해야 하나요?

A. 누리미디어 홈페이지에 연동 가능한 PG사는 KCP와 Toss Payments입니 다. KCP를 권장합니다.

#### Q. 검색창에 KCP라고 검색하니까 NHN 한국사이버결제라고 나옵니다.

A. NHN 한국사이버결제와 KCP는 동일한 회사입니다.

#### Q. 가입절차가 어떻게 되나요?

A. KCP 가입 방법에 대해 다음 페이지와 같이 안내 드립니다. 카드사의 모든 인증이 완료되는데 2주정도 소요되니 학술대회 및 학회행사를 대비하여 미 리 준비해 주시기 바랍니다.

#### Q. 초기 등록비와 연회비는 어떻게 되나요?

A. 아래와 같습니다.

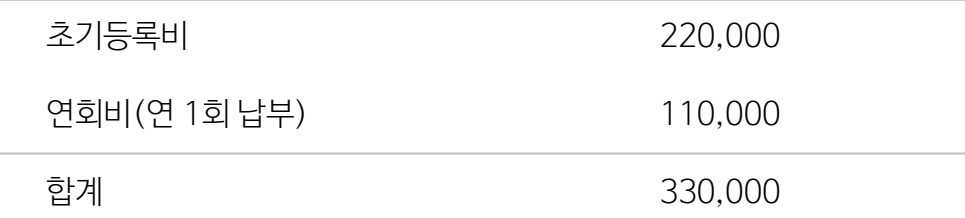

\* 본 매뉴얼은 KCP 기준으로 작성되었습니다.

# **2 필요서류안내**

# 필요서류

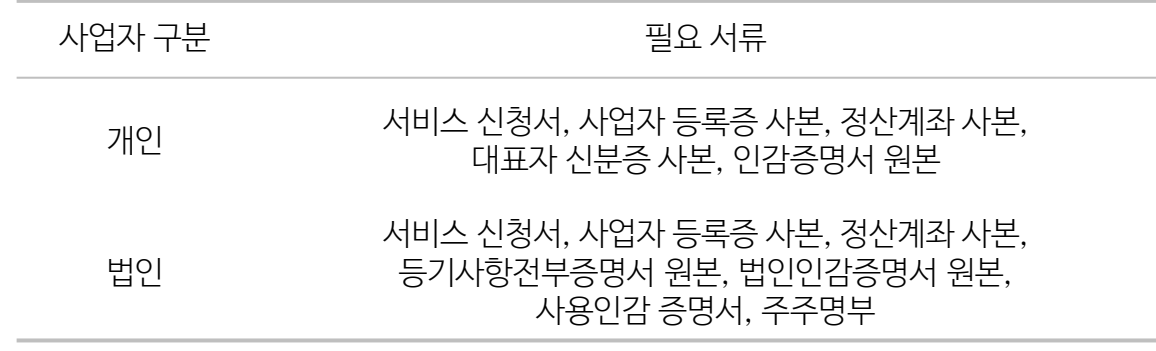

# 제출 서류 발급처

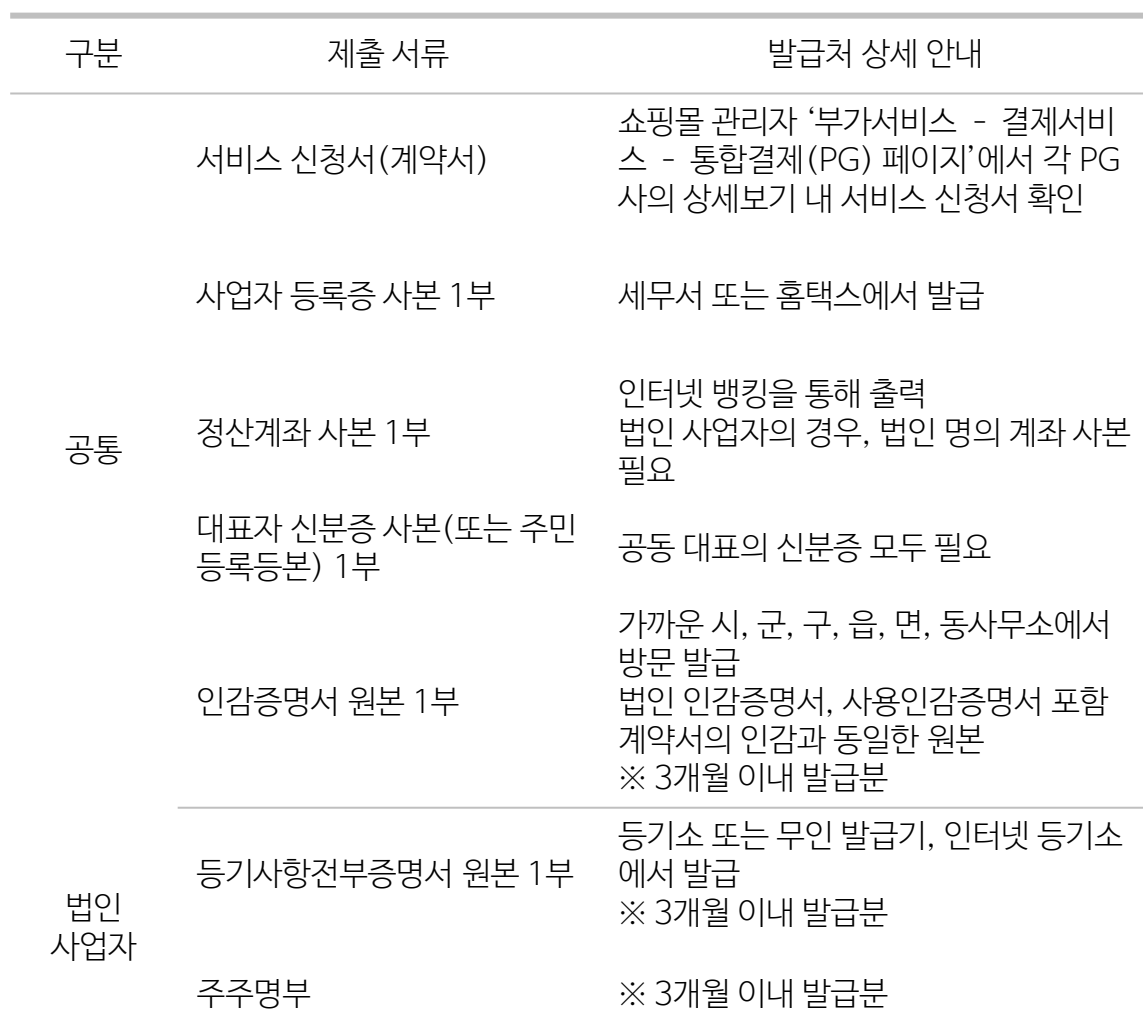

# **3 유의사항**

# 공통사항

- '주민등록번호 등 개인정보는 마스킹(가림) 처리하지 않을 시 심사 저 반려됩니다.
- 모든 내용은 스캔으로 준비해야 하며, 용량이 너무 클 경우 심사에서 반려됩니다.
- 파일명이 한글인 경우, 업로드 시 오류가 발생할 수 있어 반드시 숫자 또는 영문으로 설정합니다.
- 익스플로러에서 업로드 오류 발생 시 크롬으로 재시도 바라며, MAC OS에서는 서류 업로드가 불가합니다.

## 보험가입

■ 처음에는 최저 금액인 200만 워으로 설정해 주시고, 매출이 발생하기 시작하면 한도를 올리시는 것을 권장 드립니다.

# 심사기준

- 홈페이지가 90% 제작된 상태에서 신청 가능합니다.
- 홈페이지 하단에 학회의 사업자등록증(또는 고유번호증)과 동일한 상호, 사업자등록번호(또는 고유번호), 대표자 이름, 사업장 주소, 연락처(유선), 이용약관, 통신판매업 신고번호, 개인정보관리 책임자의 실명이 기재되어 있어야 합니다.
- 홈페이지 내에서 상품 결제 단계 이후 카드 결제창이 연동되어 있어야 합니다.
- 결제항목의 분류 및 비용, 항목에 대한 설명이 구체적으로 기재되어 있어야 합니다. 설명이 부족하거나, 0원으로 설정되어 있을 경우 심사에서 반려됩니다.
- 반드시 환불 규정이 명시되어 있어야 합니다. 참고 <https://nurimediatest.dubuplus.com/29>
- 게시판(공지사항, Q&A 등) 구성이 되어있어야 합니다.
- 테스트 계정을 상담사에게 전달할 수 있어야 합니다.

예시 ID: test, PW: aabb1122\*\*

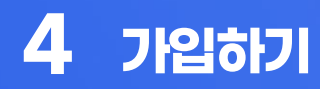

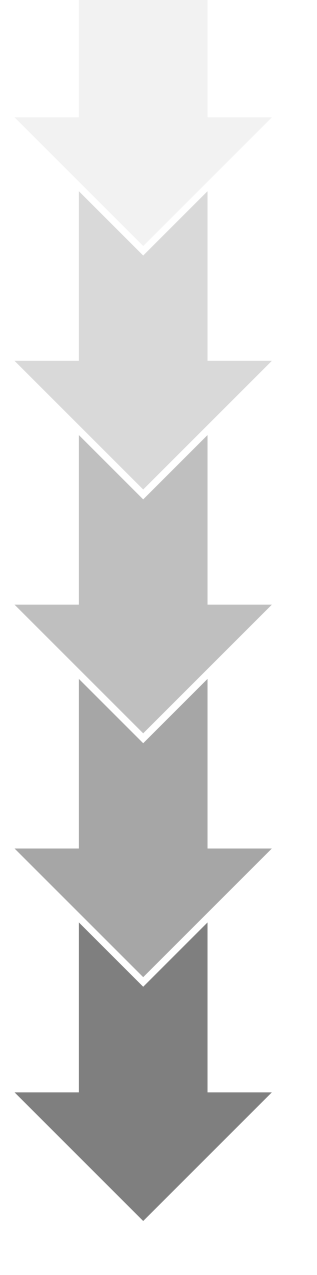

전자결제 서비스 온라인신청 1단계

결제서비스 이용요금 결제 2단계

결제창 연동 및 카드심사 요청 3단계

계약서류 발송 및 보증보험가입 4단계

계약완료 5단계

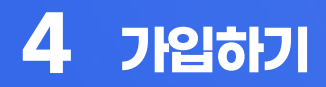

#### STEP 1. 서비스 신청

- \_ 홈페이지에서 온라인 신청서를 작성하시면 등록된 번호로 상담사가 연락 드립니다.
- \_ 심사와 관련된 문의사항이 있을 경우, 1544-8662로 문의하여 주세요.
- 영업일 기준 당일 오후 접수분에 한해 다음날 연락 드립니다.
- 이때, 부족한 부분은 상담원을 통하여 유선으로 설명 받고, 수정하여 해당 상담사에게 심사 진행을 재요청합니다.

### STEP 2. 계약안내 메일 발송

- 상담 후 계약 담당자가 계약서 및 계약안내를 이메일로 발송합니다.
- 계약안내를 통해 가입조건과 등록비를 확인하실 수 있습니다.

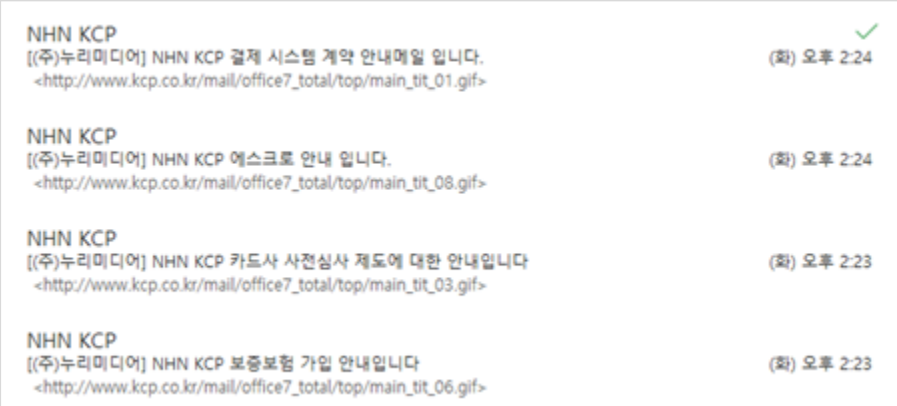

# STEP 3. 등록비 입금

- 등록비는 신용카드 또는 무통장입금으로 납부하실 수 있습니다.
- 연회비 및 유예 특약료가 책정된 업체는 등록비와 합산하여 결제해 주시기 바랍니다.

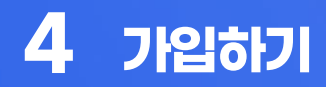

## STEP 4. 계약 구비 서류 첨부

▪ 홈페이지에 기타 구비 서류를 첨부하여 주세요.

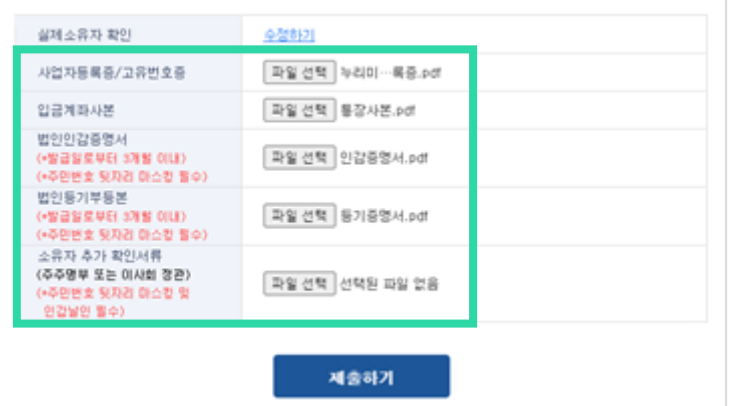

- 첨부 후 확인을 누르면 심사자에게 전송됩니다.
- 부족한 서류는 아래와 같이 신청자의 문자로 안내됩니다.

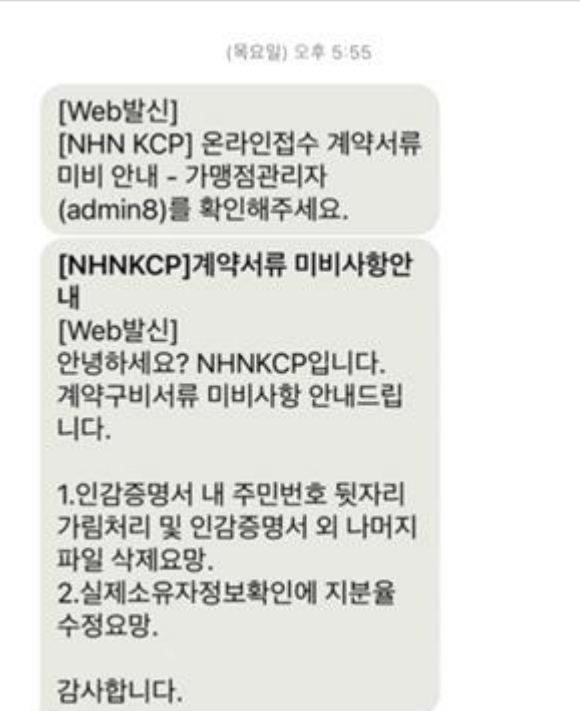

# **4 가입하기**

# STEP 5. 연동안내 메일 발송 및 결제시스템 구축

■ NHN KCP 계약 담당자는 등록비 입금이 확인되면 아래와 같이 연동 안내메일을 발송합니다.

> **NHN KCP** [(주)누리미디어] NHN KCP 이용(연동메일) 안내메일 입니다 <http://www.kcp.co.kr/mail/office7\_total/top/main\_tit\_02.gif> NHN KCP

오전 11:44

[(주)누리미디어] NHN KCP 상점관리자 로그인 계정안내 <http://www.kcp.co.kr/mail/office7\_total/top/main\_tit\_04.gif>

오전 11:44

- 해당 메일을 통해 상점관리자 계정을 확인하실 수 있으며, 아래 연동 방법에 따라 결제시스템을 세팅하여 주시기 바랍니다.
- \_ 결제 후 발송된 메일에 있는 상점관리자 로그인 계정으로 접속하여 남은 절차를 진행합니다.

### STEP 6. 카드사 사전몰 등록신청(카드결제)

- 연동이 완료되면 상점관리자 사이트에서 카드사 가맹점을 등록합니다.
- 이후 KCP 운영팀(1544-8660)에 전화하여 담당자와 소통합니다.

### STEP 7. 결제 서버IP 등록

■ 다음 IP를 모두 등록합니다. 임의로 다른 IP를 추가하지 마시기 바랍니다. ※ 61.111.59.112, 121.254.210.139, 211.115.125.17

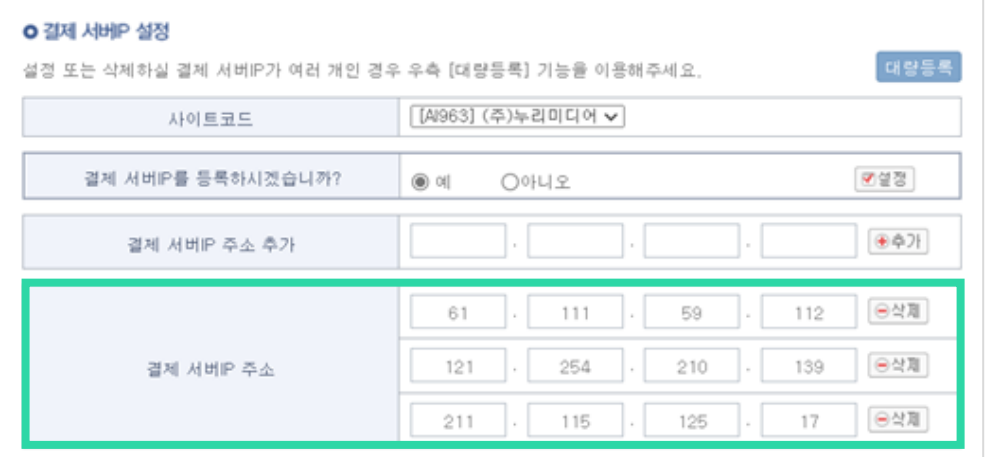

# STEP 8. 신규 홈페이지 설정

- 심사 기준이 충족되면 아래와 같은 SITE CODE와 SITE KEY가 메일로 발송됩니다.
- 카드결제 추가 매뉴얼을 참고하여 신규 홈페이지에 설정합니다.

참고 [https://onestop.nurimedia.co.kr/manual\\_home/11339281](https://onestop.nurimedia.co.kr/manual_home/11339281)

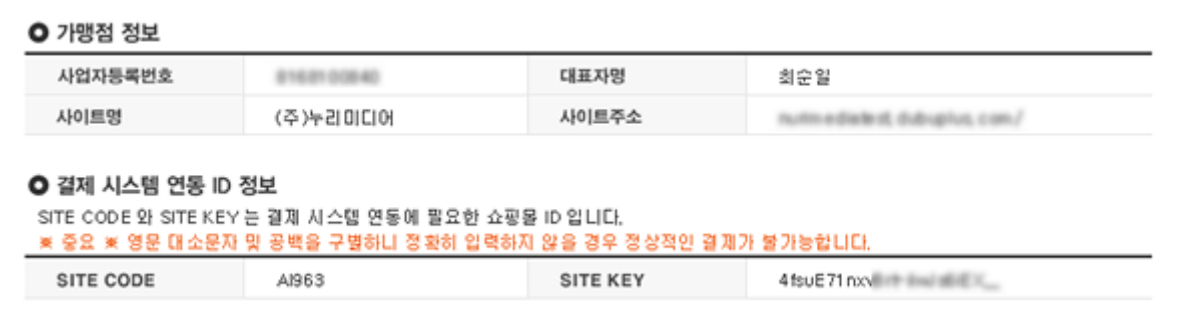

## 해외 결제

- 해외 결제를 워하실 경우, 위 절차가 끝난 후 별도의 계약이 필요합니다.
- 등록비는 11만 원(VAT 포함)입니다.
- 계약 시 영문 상호명, 영문 대표자명, 영문 주소가 필수 사항입니다.
- 해외카드결제는 승인통화가 워화로만 가능합니다.
- NHN KCP 상점관리자에 접속하여 신청해 주세요. ※ [https://admin8.kcp.co.kr](https://admin8.kcp.co.kr/) (질문하기 – 질문유형(해외카드 신청) – 문의 내용 – 문의하기)
- 신청이 완료되면 관련 안내를 메일로 수신하실 수 있습니다.

# 소통창구 안내

- 가입 시 문의사항이나 어려움이 있으신 경우, 대표메일로 접수해 주시면 도와드리겠습니다.
- 대표메일 : [admin@nurimedia.co.kr](mailto:admin@nurimedia.co.kr) 영업시간 : 평일 9시~18시(점심시간 12시~13시, 주말 및 공휴일 휴무)